## スマホ LINE から、動画 PDF ファイルを転送する

★動画・PDF ファイルを LINE で送る場合は、事前に Google ドライブに入れておく事!

パソコンからスマホに動画を送るのは1GB 迄です

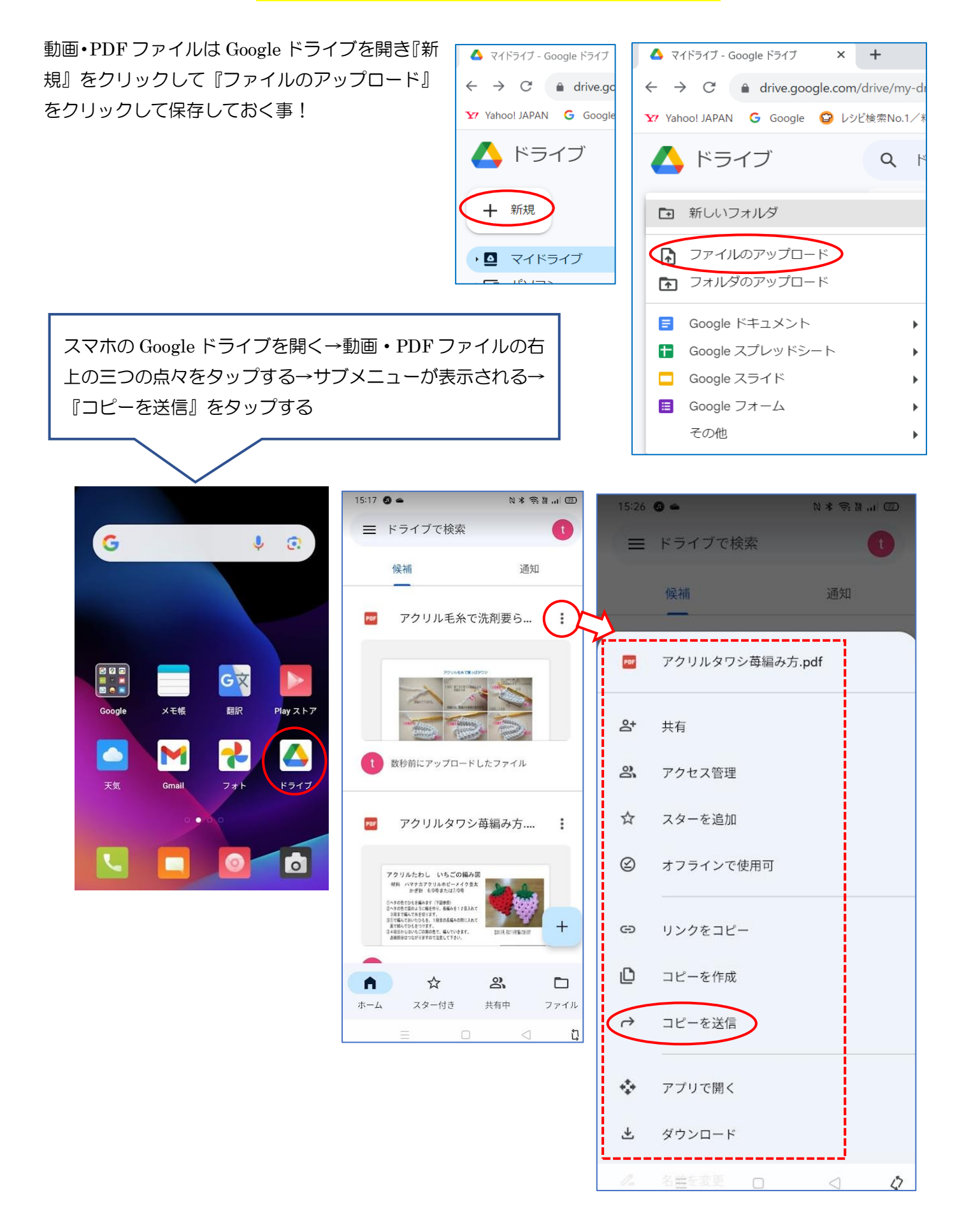

転送のダイアログが表示される→『LINE』をタップする→LINE 登録者が表示される→誰に転送するのかチェ ックして『転送』をタップする。

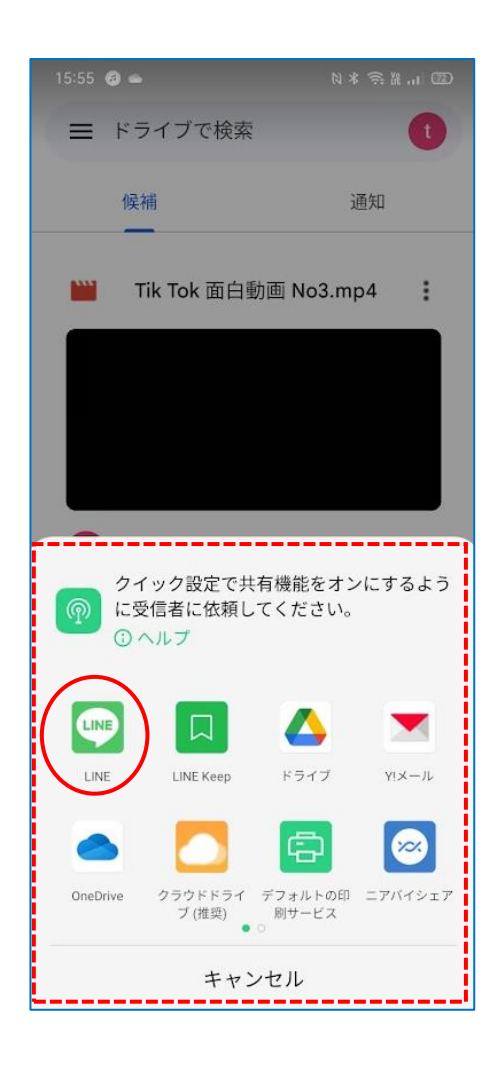

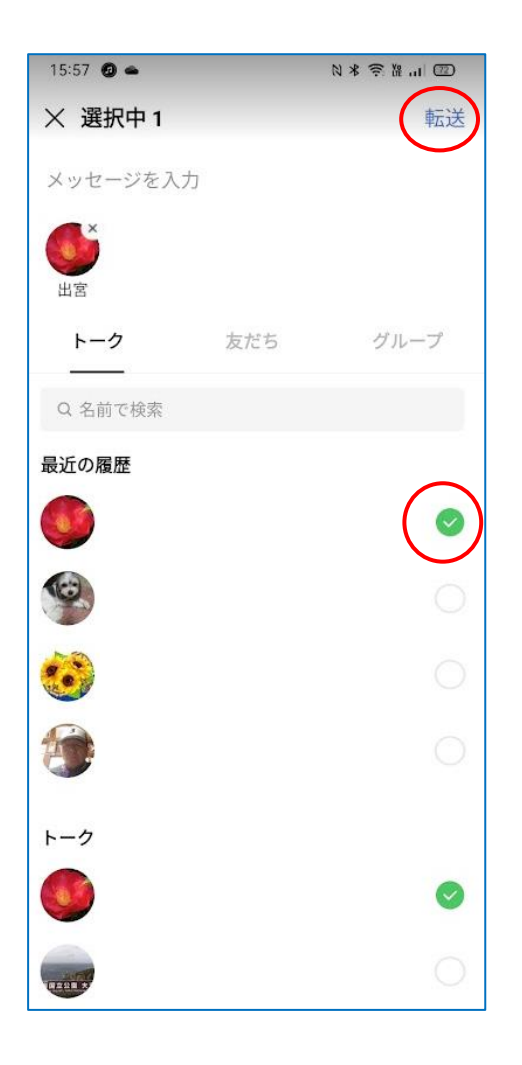